## **Unit 351 Word processing software**

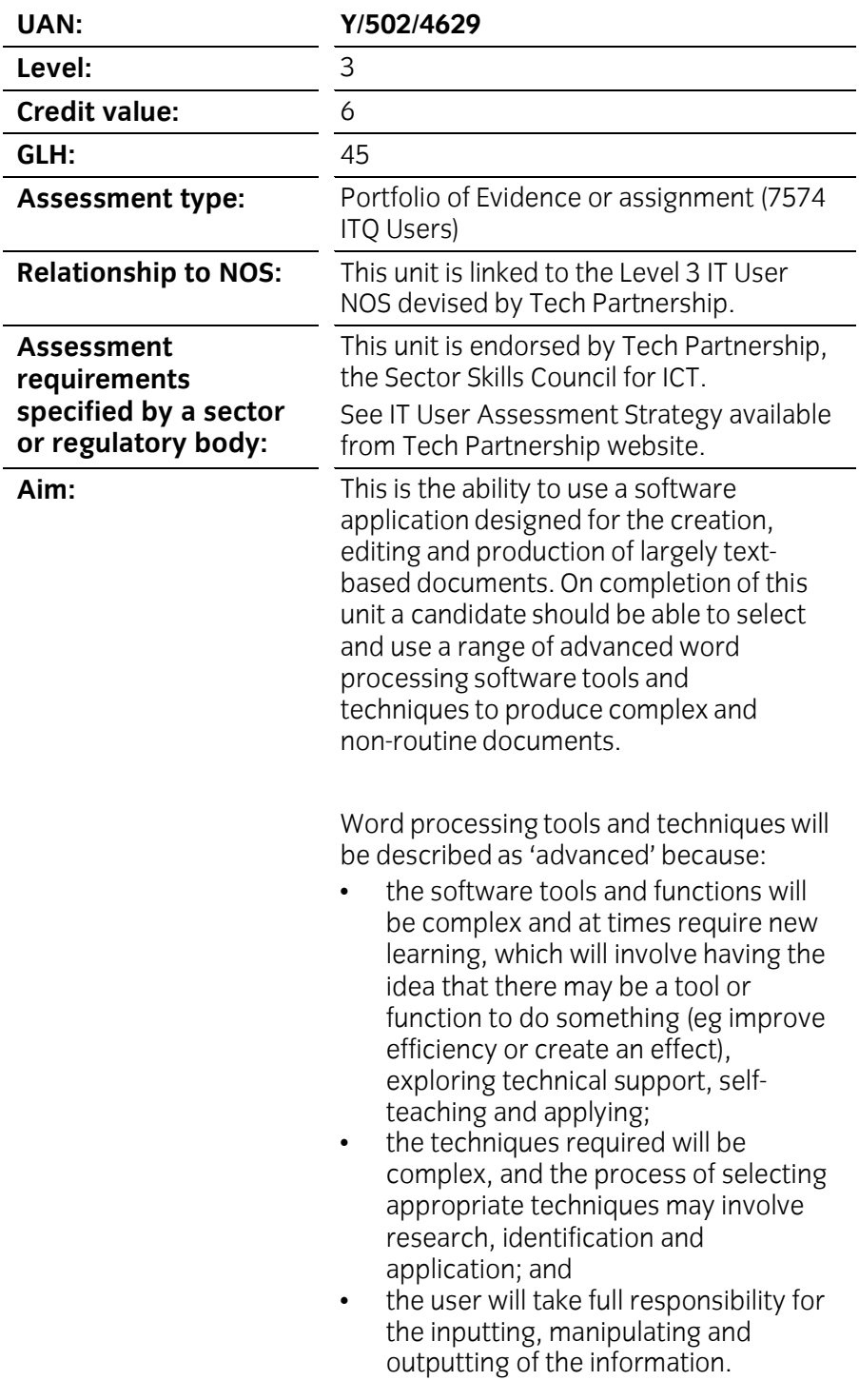

## **Learning outcome**<br>The learner will:

1. Enter and combine text and other information accurately within word processing documents.

#### Assessment criteria

The learner can:

- 1.1 summarise what types of information are needed for the document and how they should be linked or integrated
- 1.2 use appropriate techniques to enter text and other types of information accurately and efficiently
- $1.3$ create, use and modify appropriate templates for different types of documents
- 1.4 explain how to combine and merge information from other software or multiple documents
- combine and merge information within a document from a range 1.5 combine and from a from a range in the merger of sources
- store and retrieve document and associated files effectively, in  $1.6$ line with local guidelines and conventions where available
- select and use tools and techniques to work with multiple  $1.7$ documents or users
- 1.8 customise interface to meet needs 1.8 customise interface to meet needs to meet needs to meet needs to meet needs.<br>1.8 customise interface to meet needs.

## **Learning outcome**<br>The learner will:

2. Create and modify appropriate layouts, structures and styles for word processing documents.

### Assessment criteria

The learner can:

- 2.1 analyse and explain the requirements for structure and style
- 2.2 create, use and modify columns, tables and forms to organise information
- 2.3 define and modify styles for document elements
- 2.4 select and use tools and techniques to organise and structure  $\frac{1}{2}$  select and techniques to organise and structures to organise and structures and structures and structure and structure and structure and structure and structure and structure and structure and structure and struc  $\frac{1}{\sqrt{2}}$

# **Learning outcome**<br>The learner will:

3. Use word processing software tools and techniques to format and present documents effectively to meet requirements.

### Assessment criteria

The learner can:

- 3.1 explain how the information should be formatted to aid meaning
- 3.2 select and use appropriate techniques to format characters and paragraphs
- select and use appropriate page and section layouts to present 3.3 select and use appropriate page and section layou<br>and print multi-page and multi-section documents
- $3.4$ check documents meet needs, using IT tools and making corrections as necessary
- evaluate the quality of the documents produced to ensure they 3.5 evaluate the qualit<br>are fit for purpose
- respond appropriately to any quality problems with documents 3.6 respond appropriately to any quality problems with documer<br>to ensure that outcomes meet needs and are fit for purpose. to ensure that outcomes meet needs and are fit for purpose.

## **Unit 351 Word processing software Unit 351**

Supporting information

### Guidance

**Teaching guidance**<br>The following guidance is not a prescriptive list of activities; they are suggested areas that a learner could show competence in to achieve this unit. Centres may use some or all these activities or some of their own devising to teach and help learners complete this unit successfully. devising to teach and help learners complete this unit successfully.

**Examples of context:** Typical documents will require problem solving and creative thinking and may include – complex reports and content for publications such as web pages, journals, newsletters or other printed materials. materials.

#### Outcome 1 Enter and combine text and other information **accurately within word processing documents**

The learner should be able to and understand:

### Types of information:

**Text, numbers, images, other graphic elements (eg lines, borders),** hyperlinks, charts, objects.

Templates:

- Use existing templates.
- Create, amend and delete templates. • Create, amend and delete templates.

### **Combine information:**

- **Insert, size, position, wrap, order, group.**
- Link information in a document to another source, link information from one type of software to information produced using different software.
- Mail merge documents and labels, merge fields.
- Hyperlinks. • Hyperlinks.

### **Store and retrieve:**

- File properties, protection, password protection.
- Versions, storage and backup locations.
- File formats, open RTF file in application, save file as text, RTF or  $\mathsf{HTMI}$
- Methods to reduce file size.
- Templates, stylesheets  $\mathbf{r} = \mathbf{r} \times \mathbf{r}$

- **Work with multiple documents or users:** documents.
- Document<sub>s</sub>  $\bullet$ • Document sharing and collaboration.

### **Customise interface:**

- **Shortcuts, toolbars, menus.**
- Default settings.
- Start-up, language. • Start-up, language.

#### **Outcome 2 Create and modify appropriate layouts, structures and styles for word processing documents and styles for word processing documents**

The learner should be able to and understand:

## **Requirements for structure and style:**

• Document layout, house style, branding.

#### **Tables and forms:**

- Insert and delete cells, rows and columns, adjust row height and column width.
- Add table, complete forms and tables, convert text to table.
- Create and amend forms, merge and split cells, horizontal and vertical text alignment, cell margin, add borders and shading, sort, position, headings, totals; heading rows.
- Embedded spreadsheet data.  $\bullet$ • Embedded spreadsheet data.

#### Format columns:

Modify column number and width, add column breaks, and add columns to whole document and part of a page. columns to whole document and part of a page.

- **Styles:**<br>• Heading styles: apply or change existing styles to a word, line, paragraph or section.
- Define, organise and use new styles. • Define, organise and use new styles.

**Page layout:**<br>• Paper size and type, change page orientation, margins, header and footer, page and section breaks, page numbering, date and time, columns, adjust page set up for printing or web publishing, facing nages booklets pages, booklets.

#### **Document structure:**

Page breaks, columns, sections, Bookmarks, cross referencing using indexes and contents page, outlines, master and sub-documents. indexes and contents page, outlines, master and sub-documents.

#### Outcome 3 **Outcome 3 Use word processing software tools and techniques requirements requirements**

The learner should be able to and understand:

#### **Format characters:**

Size, font style (typeface), colour, bold, underline, italic, superscript, subscript, special characters and symbols, spacing, position. subscript, special characters and symbols, special characters and symbols, position.

- **Format paragraphs:**<br>• Alignment, numbering, line spacing, paragraph spacing.
- Indents, tabs, widows and orphans, outline.
- Borders, bullets, shading, sub-numbering.
- $\cdot$  Custom styles, style sheet.
- Graphics, objects, text wrap.  $\mathbf{r} = \mathbf{r} \cdot \mathbf{r}$

#### **Automate routines:**

Keyboard shortcuts, autotext, customise menus, macros. • Keyboard shortcuts, autotext, customise menus, macros.

- **Check word processed documents:**
- Page layout, margins, line and page breaks, tables.
- Print preview, accuracy, consistency, clarity.
- Language and dictionary settings.
- Cross referencing. • Cross referencing.

**Quality problems with documents:**<br>Will vary according to the content, for example:

- $\cdot$  text (eg styles, structure, layout)
- images (eg size, position, orientation)
- numbers (eg decimal points, results of any calculations)
- $\blacksquare$  links cross references versions • Links, cross references, versions.